# Corel Video Studio pro X8

3p – Planiram, poduzimam, promoviram

## 3P - Natjecanje u izradi videoreportaža u poduzetništvu

- Snimiti video reportažu na bilo koju temu povezanu s poduzetništvom
- **Trajanje:** 4 minute
- **Potencijalne teme:** Ruralno poduzetništvo: Poduzeća gazele, Obrazovanje za poduzetništvo u vrtiću, Obrazovanje za poduzetništvo u osnovnoj školi, Obrazovanje za poduzetništvo u srednjoj školi, Obrazovanje za poduzetništvo na fakultetu, Socijalno poduzetništvo, Poduzetništvo žena, Poduzetništvo mladih, Društvena odgovornost, Poduzetništvo nacionalnih manjina, Obiteljska poduzeća, Obrtništvo, Što je za poduzetnika uspjeh?, Zašto postati poduzetnik?, Serijski poduzetnici, Neuspjeh u poduzetništvu

*… i drugo…*

## Ciljevi radionice

- Naučiti osnovne funkcije Corel Video Studia Pro X8
- Naučiti organizirati sadržaj snimljenih materijala
- Naučiti slagati snimljeni sadržaj u video proizvod temeljem izrađenog scenarija (scenoslijeda)
- Samostalno izraditi videoreportažu/promotivni video

## Corel Video Studio Pro X8

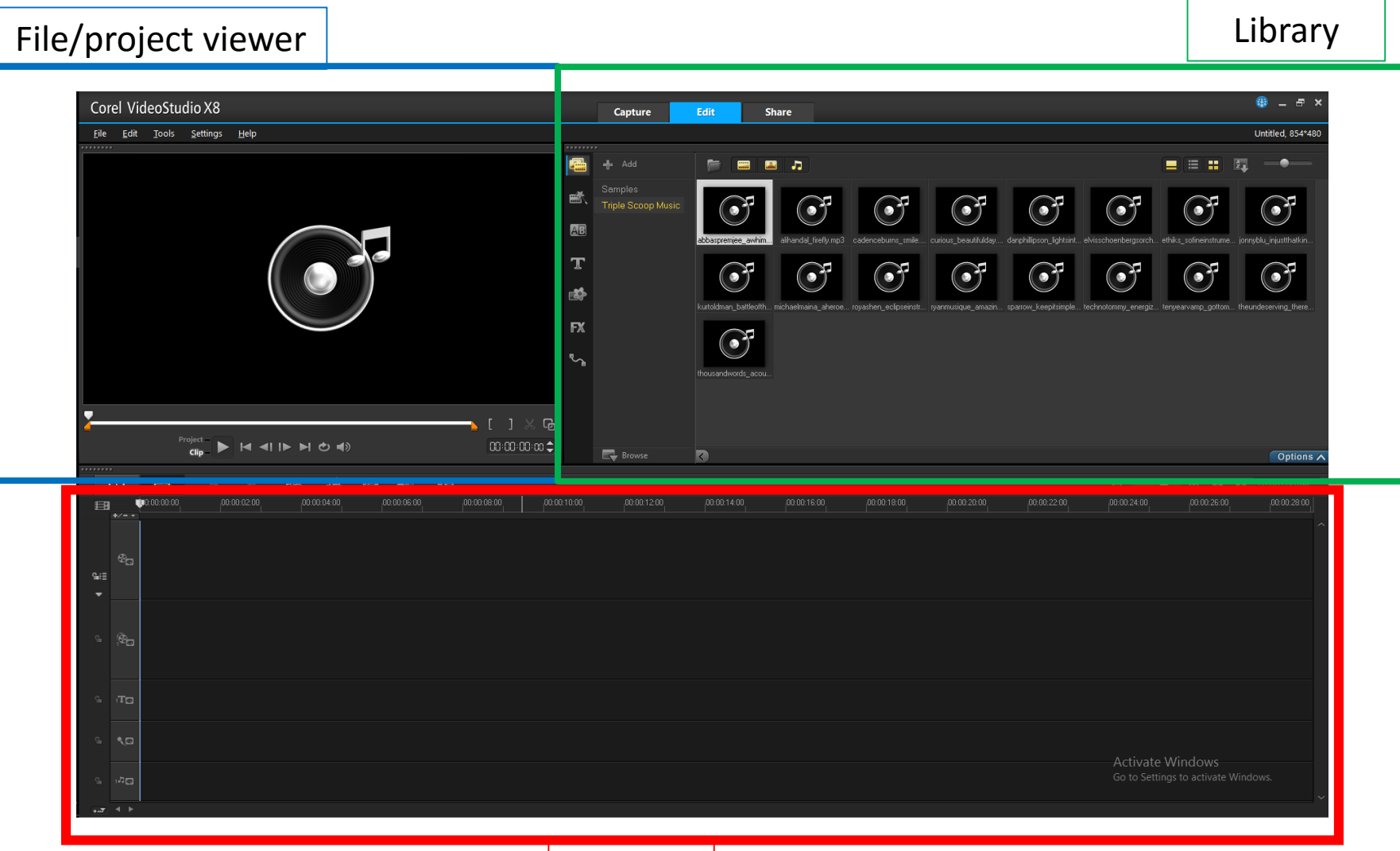

Timeline

## Timeline

- Pokazuje vremenski slijed pojavnosti određenih objekata u konačnom video formatu; nekoliko traka:
	- Video traka
	- Dodatna video traka (u punoj verziji do 20 njih)
	- Traka za titlove
	- Traka za govor
	- Traka za audio file
- IZRAVNA VEZA TIMELINEA I KREIRANOG SCENOSLIJEDA (SCENARIJA)

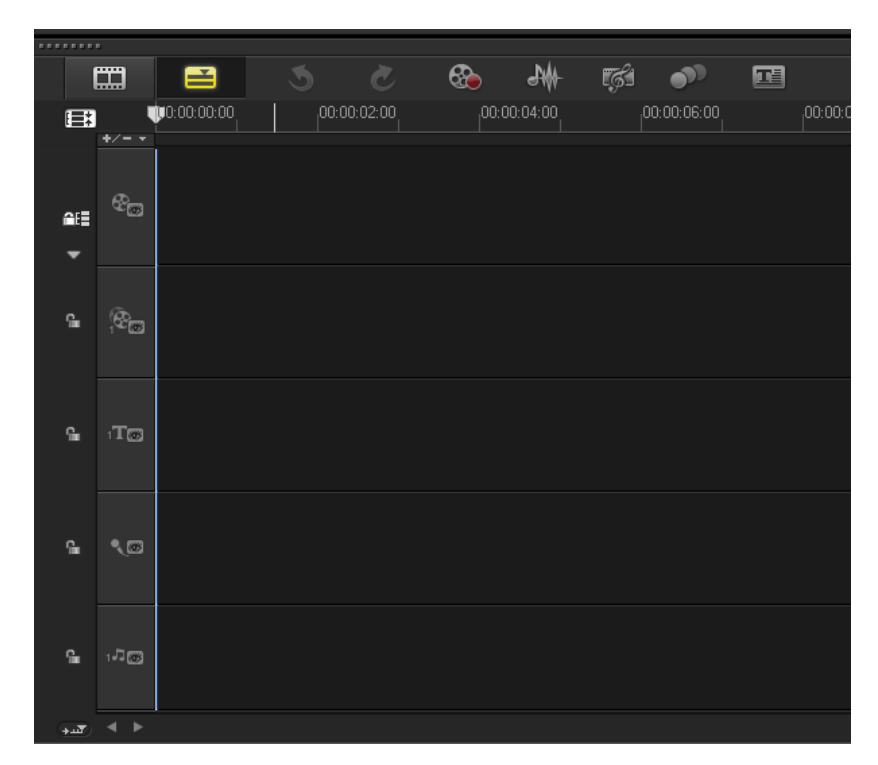

#### Primjer Timelinea

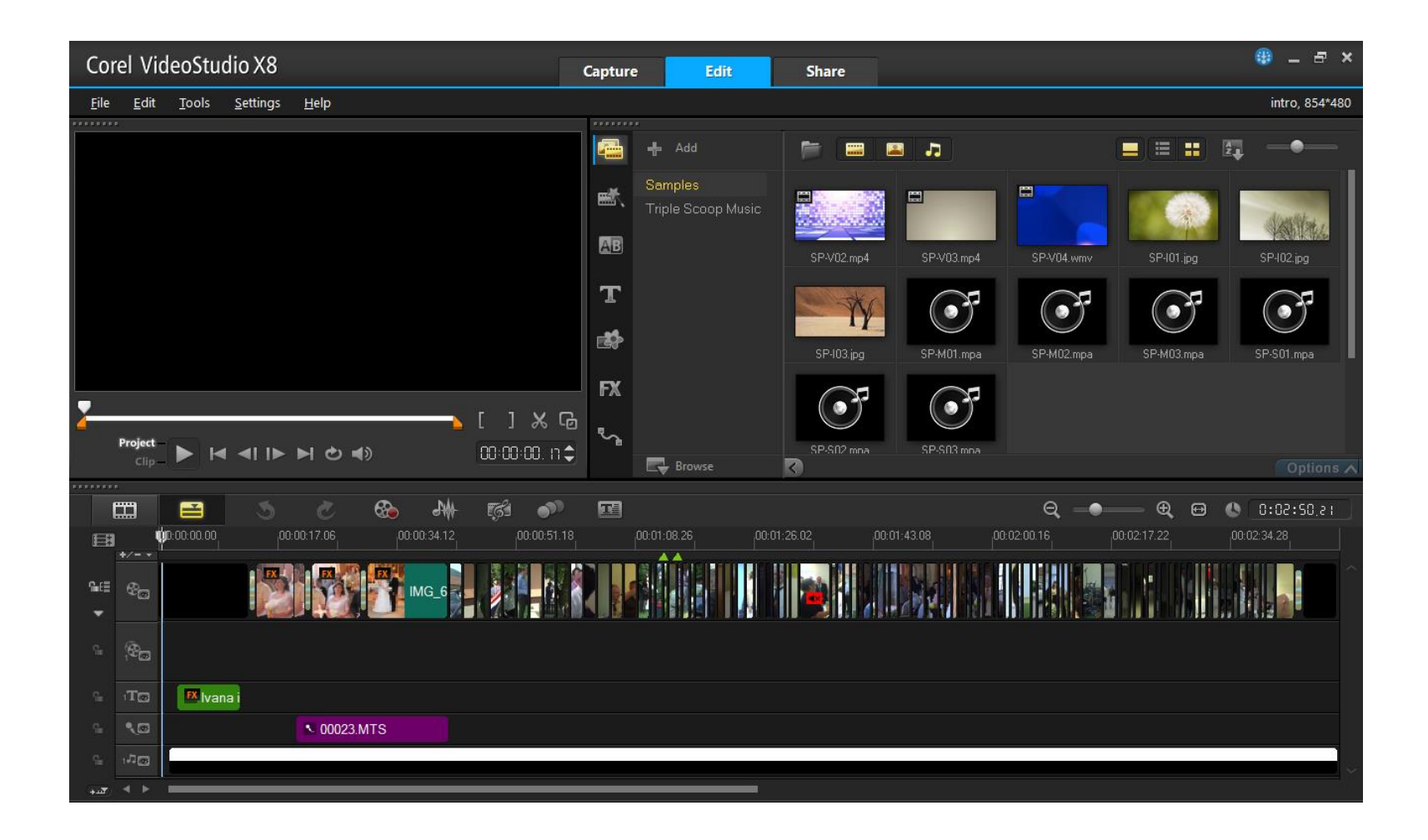

## Library

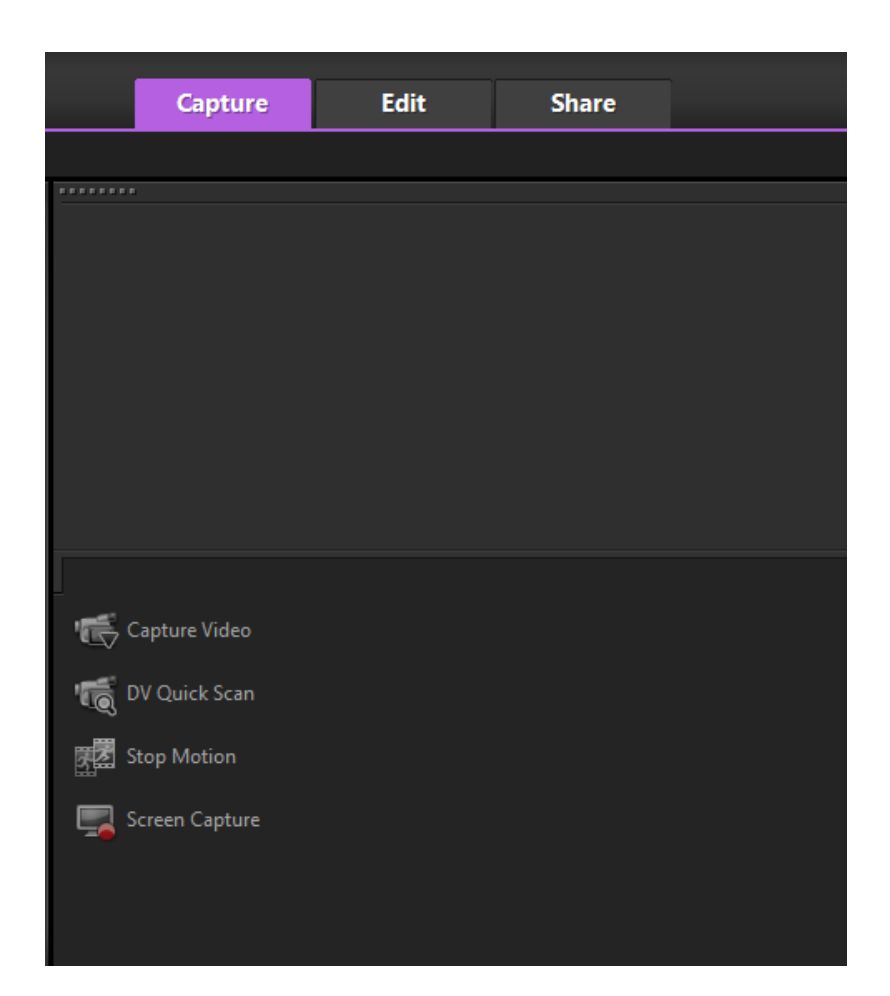

- Capture
	- Capture video
	- DV Quick Scan
	- [Stop Motion](https://www.youtube.com/watch?v=YQkC0Qs3aD0)
	- Screen Capture
- Osnovna funkcija ovog modula je izrada/prijenos datoteka u alat kako bi ih se moglo koristiti prilikom obrade i kreiranja videa

## Library

#### • Edit

- Zvučne, slikovne i video datoteke
- Transitions (prijelazi)
- Titlovi
- Boja
- Efekti za slikovne/video datoteke

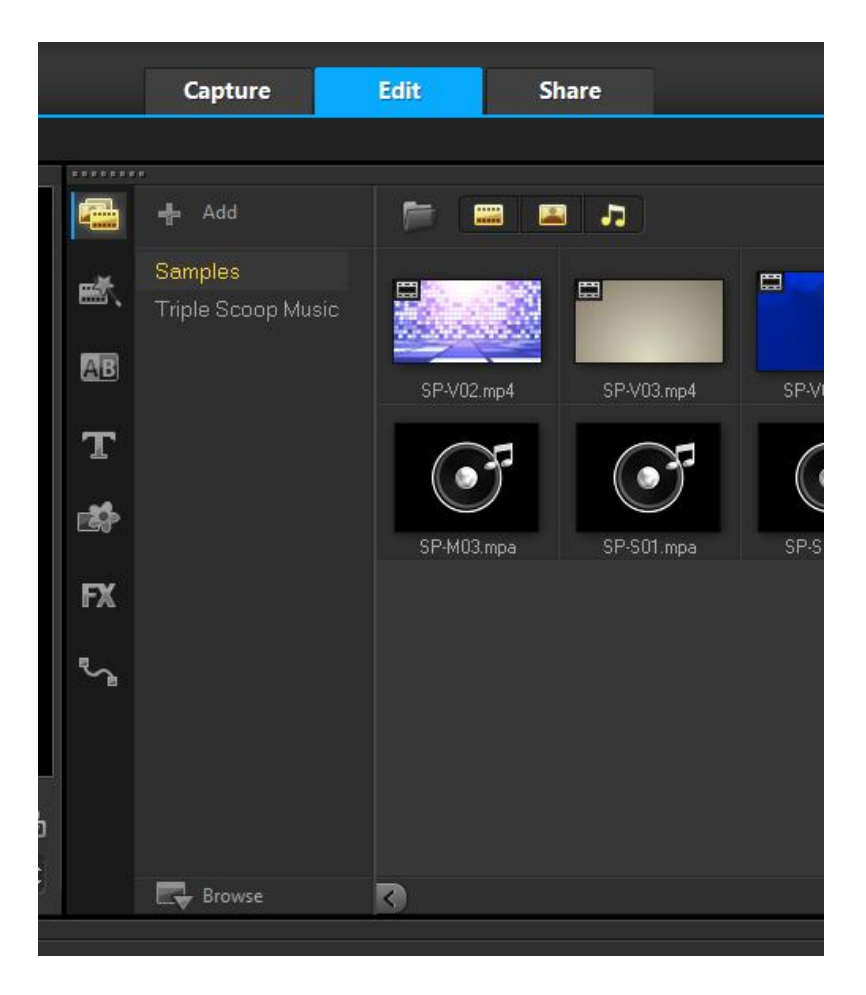

## Share

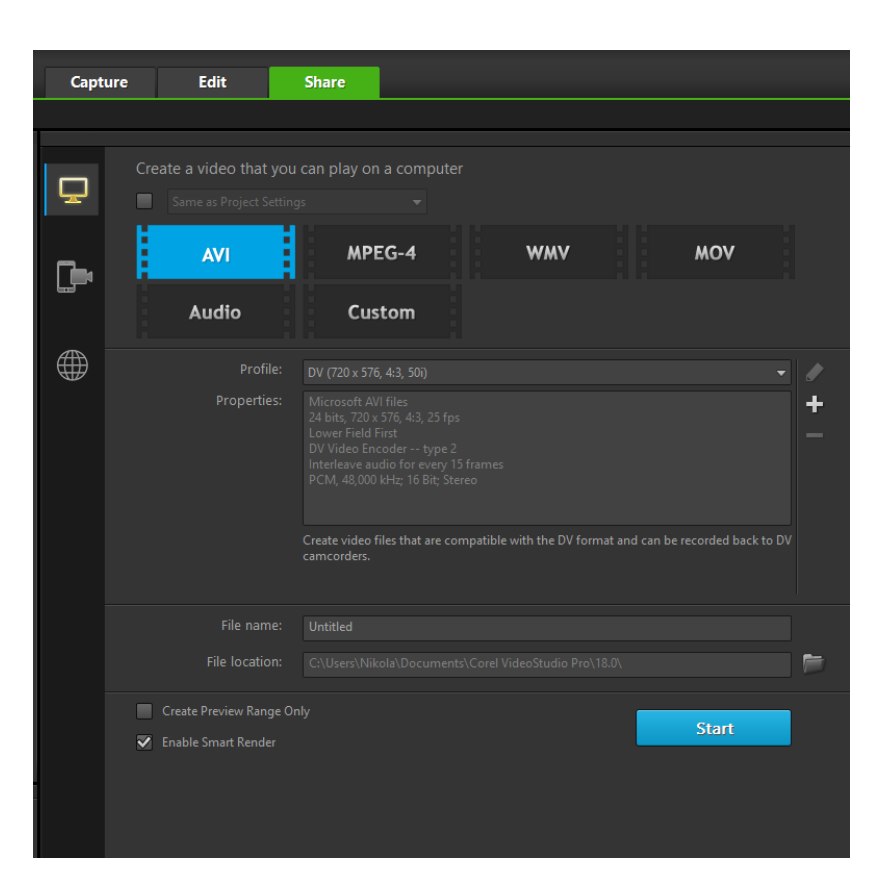

- Renderiranje projekta u video datoteku
- Razne opcije formata (način zapisivanja videodatoteke; kvaliteta)

## Nekoliko primjera

- <https://www.youtube.com/watch?v=MSjAnl8asaU> (Rimac)
- [https://www.youtube.com/watch?v=wb\\_3zeeaKik](https://www.youtube.com/watch?v=wb_3zeeaKik) (Rimac)
- <https://www.youtube.com/watch?v=4h5irFn8sOA> (Farmeron)
- <https://www.facebook.com/kojot9/videos/1093772360634459/> Kojot
- <https://www.facebook.com/JaanAryaa/videos/10153391274260682/> (Jaan & Arya)
- Analiza:
	- Izaberite 1 od 5 videa
	- Pokušajte rekonstruirati scenoslijed izabranog videa na način da izlučite kadrove koje je trebalo snimiti, tekstove i zvukove koje je trebalo dodati (napravite Timeline za Corel ručno)
	- Što je po vama glavna vrijednost videa? Što vas je najviše zaintrigiralo?
	- Na koji način biste vi prenijeli poruku filma, što bi mijenjali u postojećem scenariju?

## Idemo delati! (M. Bandić)

- Uvoz datoteka s linka u Corel
	- SAVJET dobro je datoteke na stiku/disku organizirati kroz foldere po nekoj logici
	- OPREZ izbjegavati dijakritičke znakove u nazivu foldera i datoteka
	- OPREZ nakon uvoza datoteka u Corel, iste treba zadržati u originalnom folderu jer se u Corel uvozi samo link te ako se na originalnom mjestu datoteka obriše, Corel ju ne može koristiti
- Umetanje datoteka u timeline (sukladno scenariju)
	- SAVJET "manje je više"
	- Korištenje besplatnih izvora, npr.:
		- [FOTO: http://www.freeimages.com/,](http://www.freeimages.com/) <https://pixabay.com/>
		- MUSIC: <http://freemusicarchive.org/>,<http://audionautix.com/index.php>, <https://musopen.org/>,<https://www.jamendo.com/>
		- SOUND: [http://www.findsounds.com/types.html,](http://www.findsounds.com/types.html) <http://www.freesound.org/>

#### Primjer

- Izrada videoreportaže o EU projektu udruge (Erasmus+)
	- Poduzetnička tema: *poduzetništvo neprofitnih organizacija; društveno djelovanje za boljitak civilnog sektora u nekom mjestu*
	- KUD Belec, projekt Go, go, NGO!
- NAPOMENA: materijali za videoreportažu nisu unaprijed planski pripremljeni

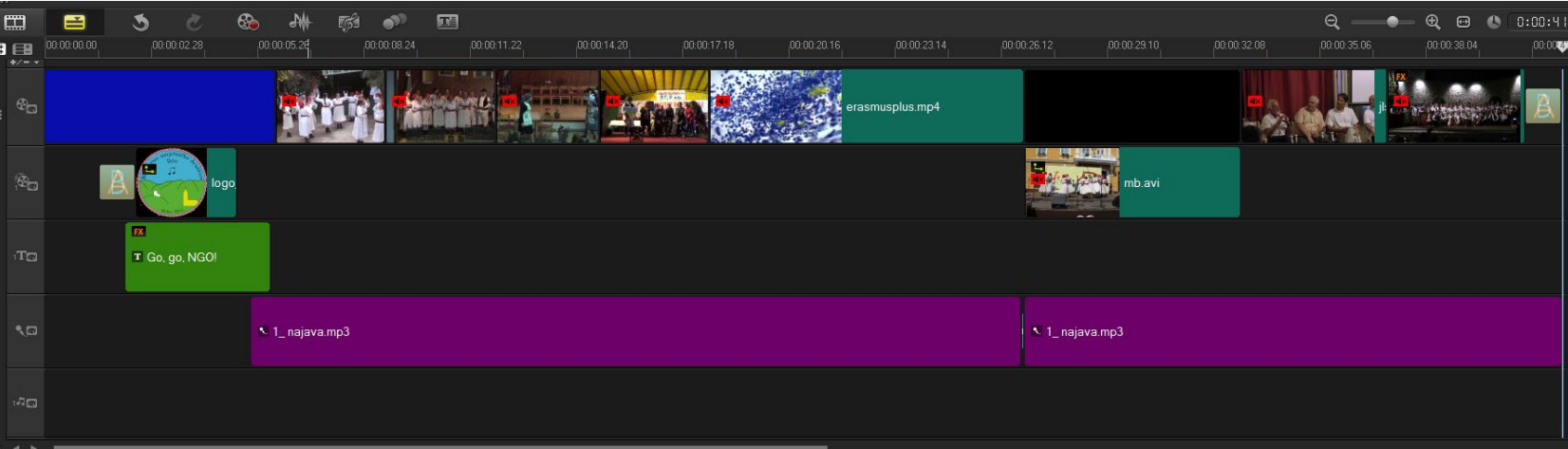